## Off-Platform Holdings - Withdrawals

Last Modified on 13/02/2024 3:35 pm GMT

## This article is a continuation of Off-Platform Holdings - [Contributions](http://kb.synaptic.co.uk/help/off-platform-holdings-contributions)

## Add Withdrawals to a Holding by selecting **New:**

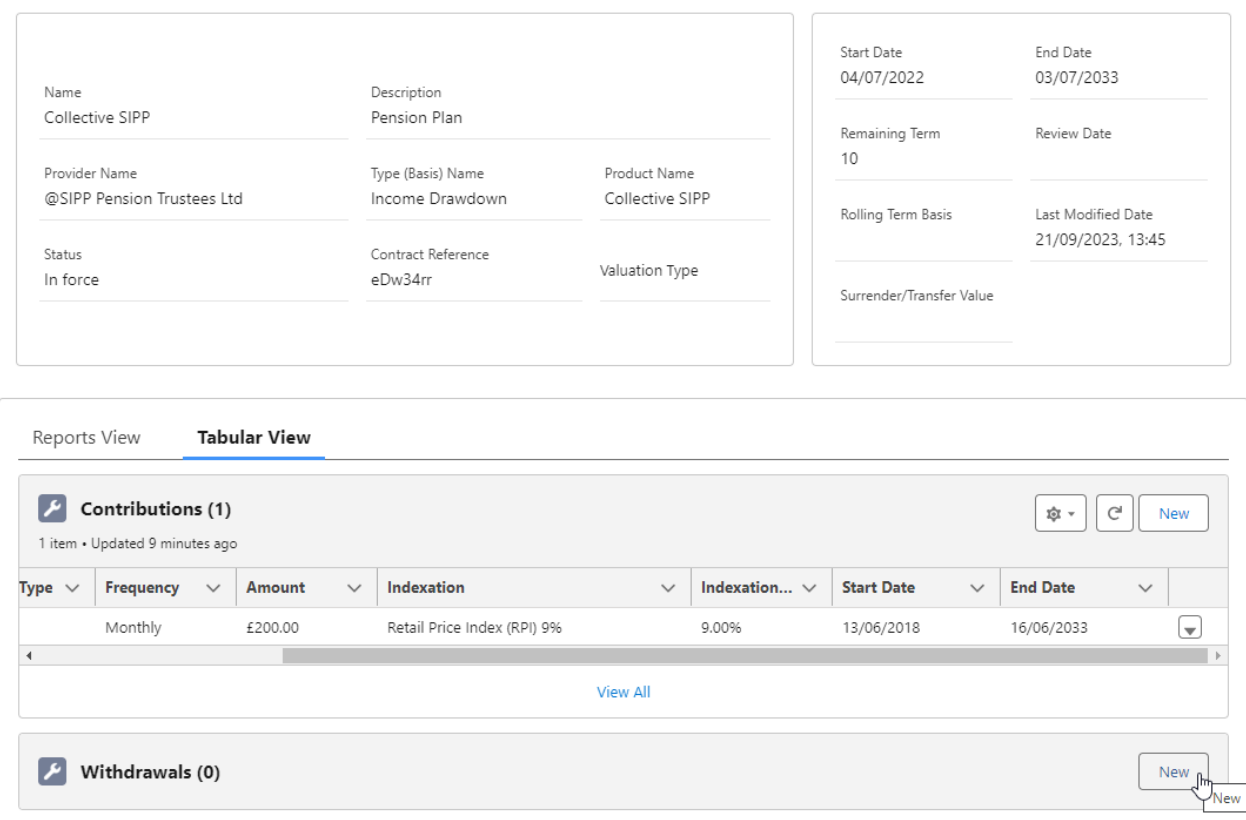

## Select Regular, Single or Transfer:

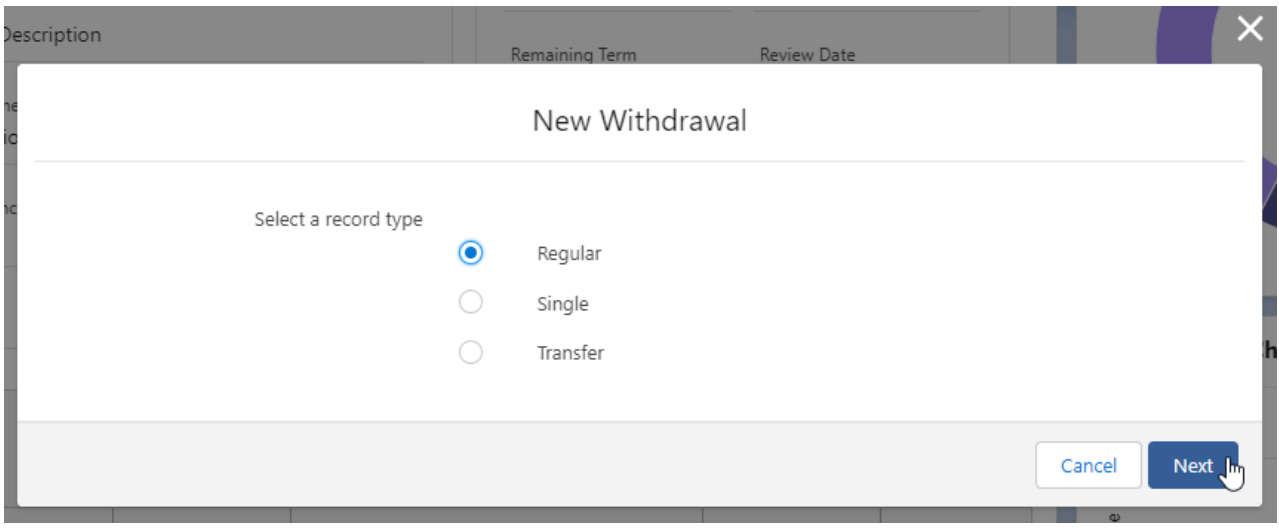

Complete the details of the Withdrawal:

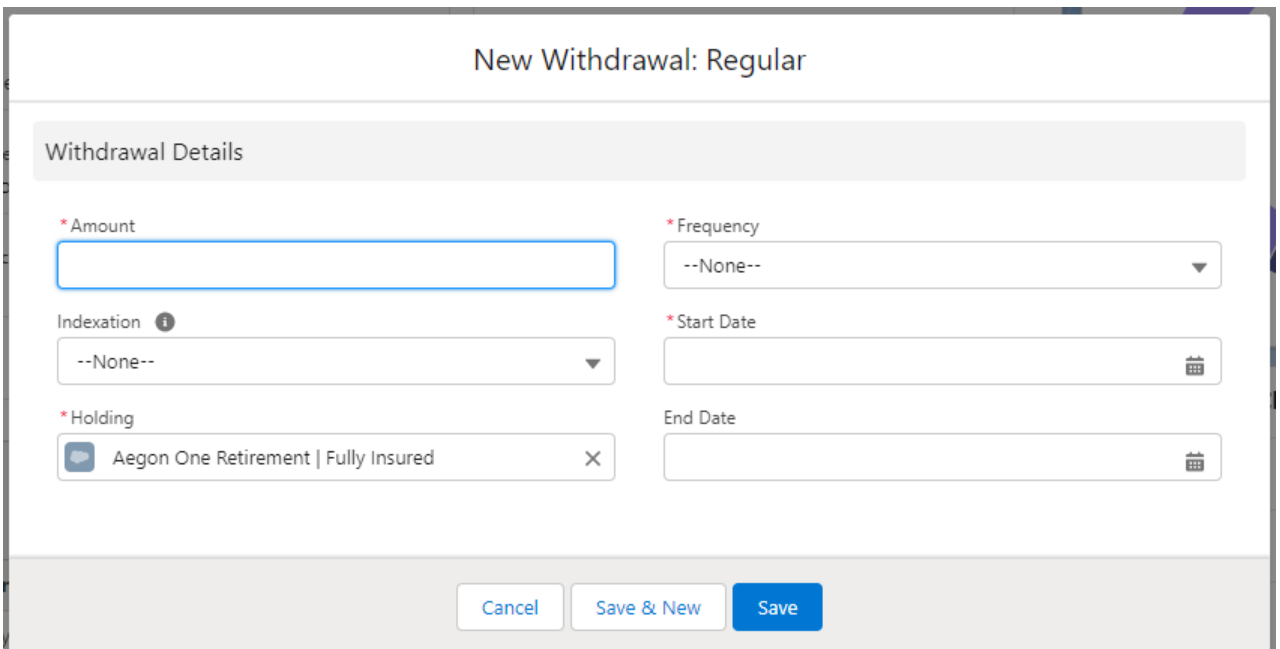

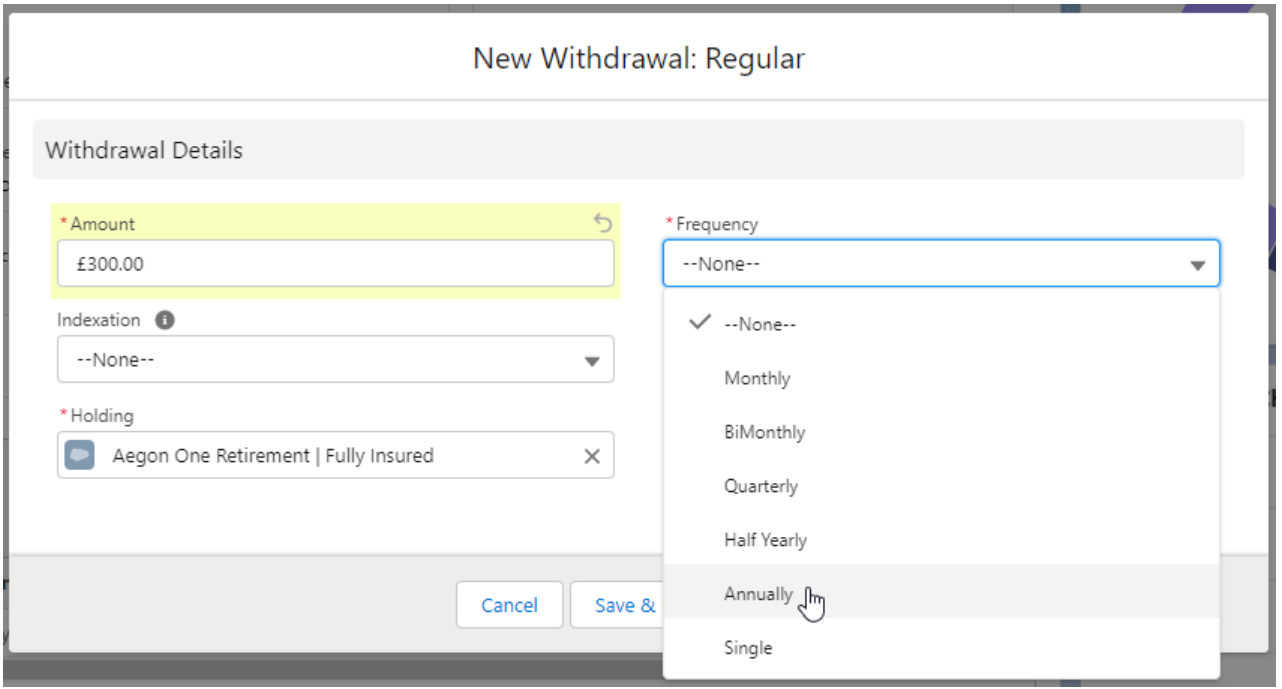

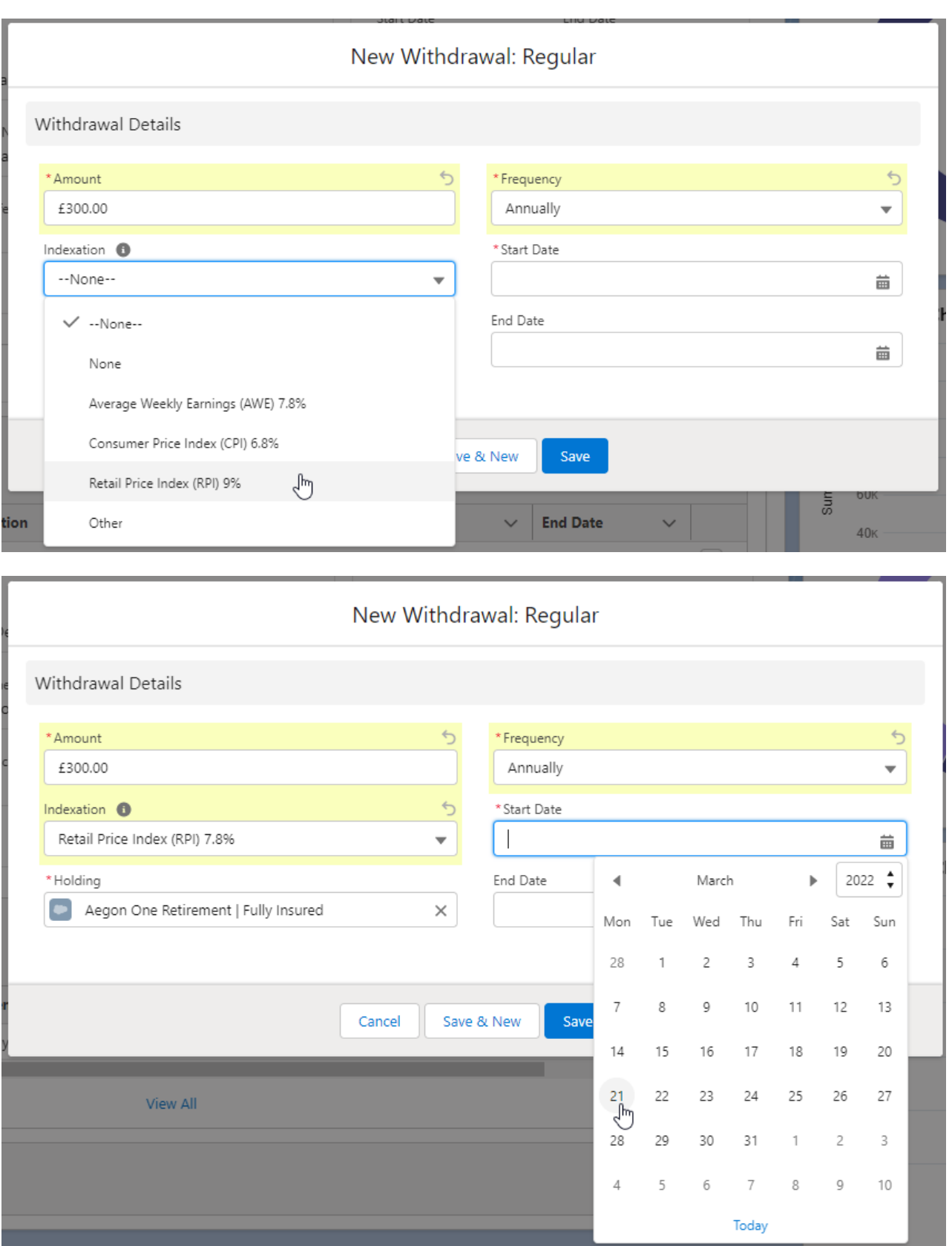

Once the fields are complete, **Save**

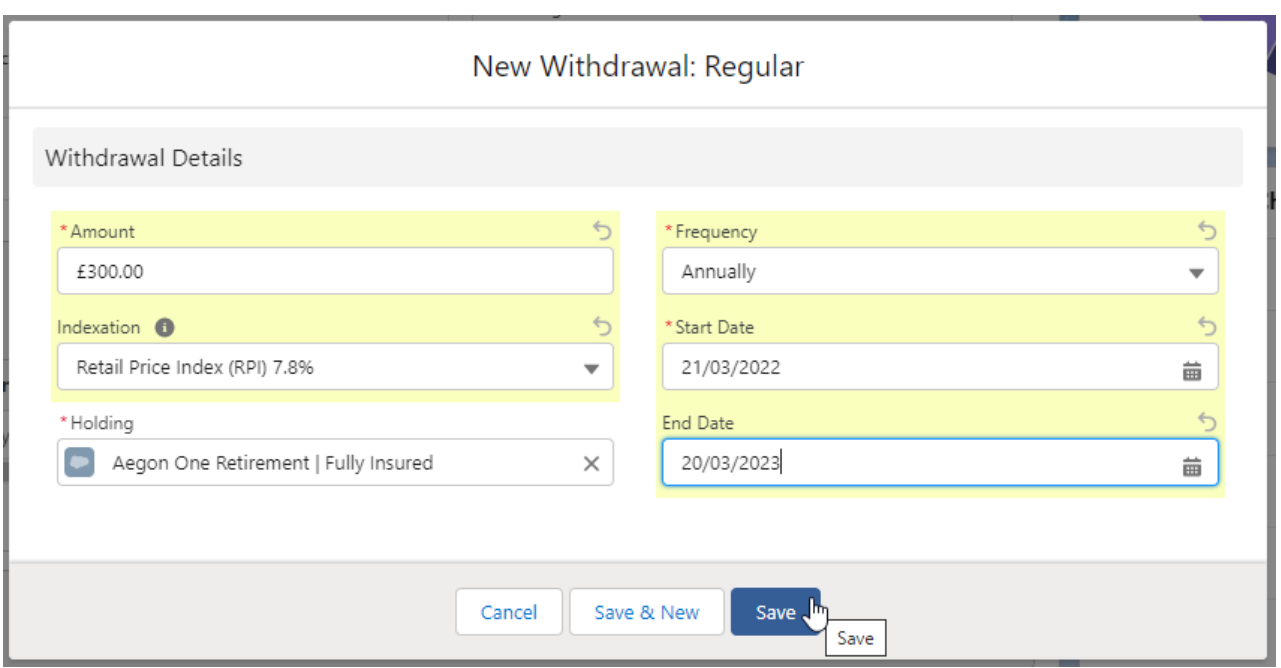

The withdrawal can be found on the details screen of the holding:

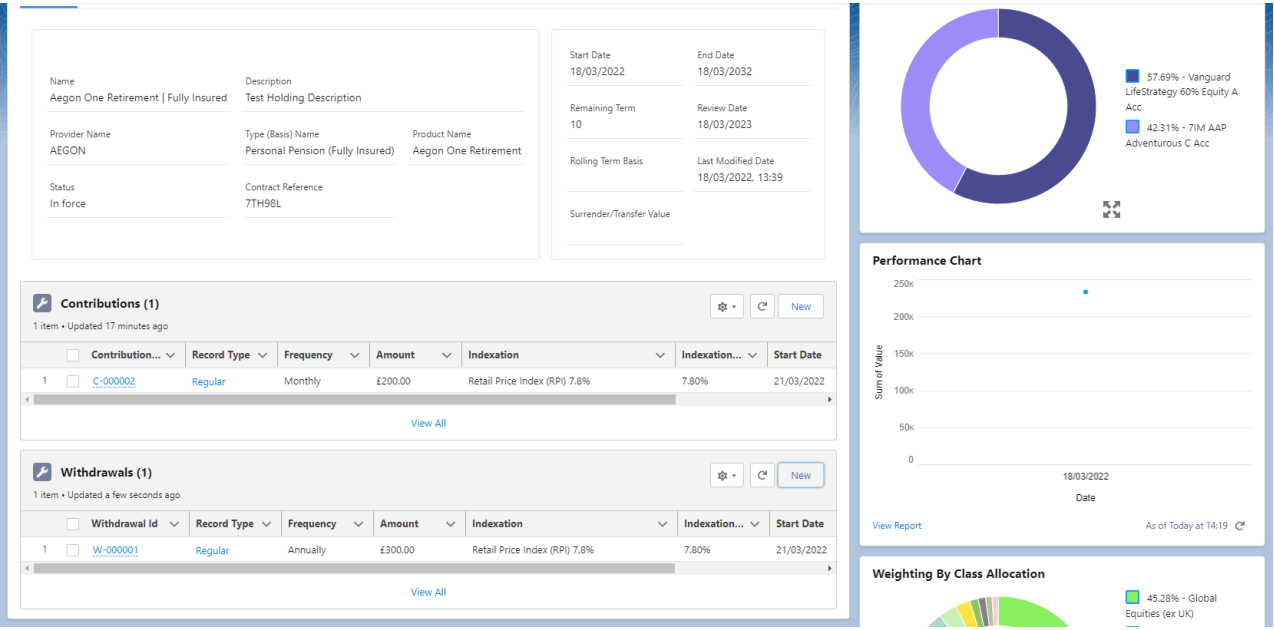

If you would like to edit the withdrawal, select **Edit** under the drop down arrow:

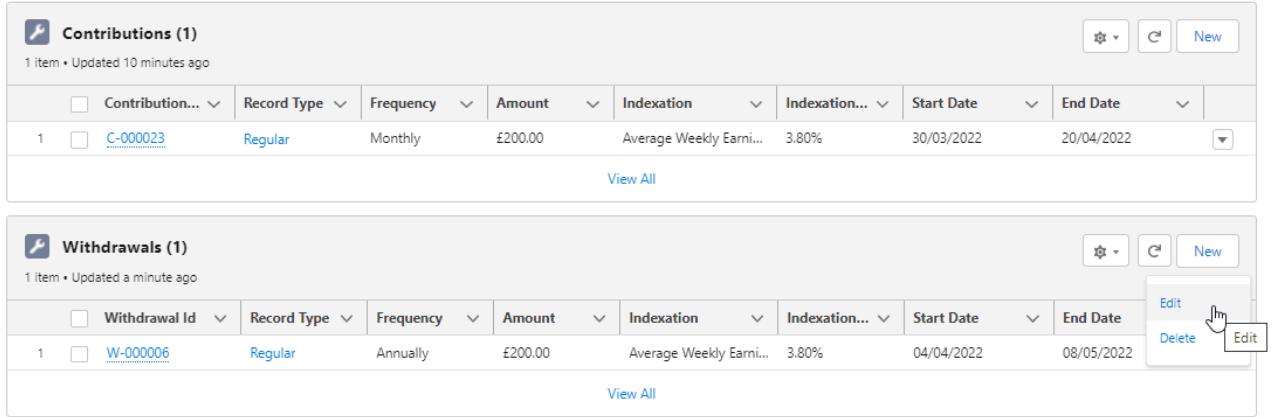